## **Use of calculators in Examinations 2013 - Update**

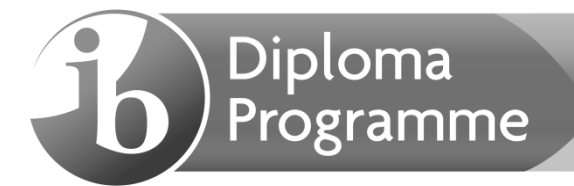

**Note**: This document applies to examinations in 2013. As from May 2014, statistical tables will not be allowed in mathematics examinations, rather candidates should be using the statistical feature on their GDC. Thus some of the calculators currently recommended or approved may not have these features, and will no longer be suitable for use in examinations.

## **Calculator List**

This document should be read in conjunction with the calculator section of the Handbook of Procedures and other information available on the Online Curriculum Centre. It provides examples of calculators that are recommended for use in IB examinations, calculators which are approved and those which are prohibited. This list will be updated as and when necessary. It should be noted that these are not definitive lists, and teachers should check other models against the information in the Handbook of Procedures. Schools should also ensure that all calculators used in examinations comply with the regulations.

#### **Recommended models**

The following models meet the minimum requirements for mathematics subjects and have updated and time-saving functionalities not found on other models.

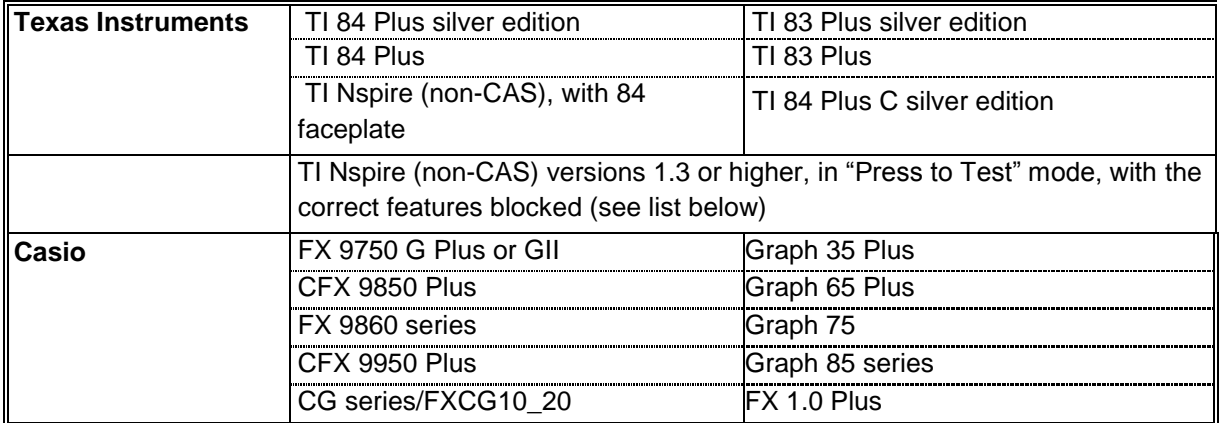

### **TI Nspire "Press to Test" configurations.**

**Note:** Candidates must upgrade their Nspire to the latest operating system to use the "Press to Test" properly. Nspires which have not been updated and put into the correct "Press to Test" mode are not allowed in the examinations. Further details about "Press to Test" can be found at the end of this document and on the TI website. Older versions may need two upgrades to enable the correct "Press to Test" mode.

The following options in "Press to Test" mode must be **ticked** and therefore **blocked**.

- Limit geometry functions
- Disable function and conic grab and move
- Disable vector functions, including eigenvectors and eigenvalues
- Disable "isPrime" function
- Disable differential equation graphing
- Disable 3D graphing
- Disable implicit graphing, conic templates, conic analysis, and geometric conics

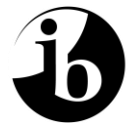

The following options in "Press to Test" mode must be **unticked** and therefore **allowed**.

- Disable inequality graphing
- Limit trigonometric functions
- $\bullet$  Disable log<sub>b</sub>x template and summation functions
- Disable Polynomial Root Finder and Simultaneous Equation Solver

The following screen shots show how to put the Nspire into the correct "Press to Test" mode.

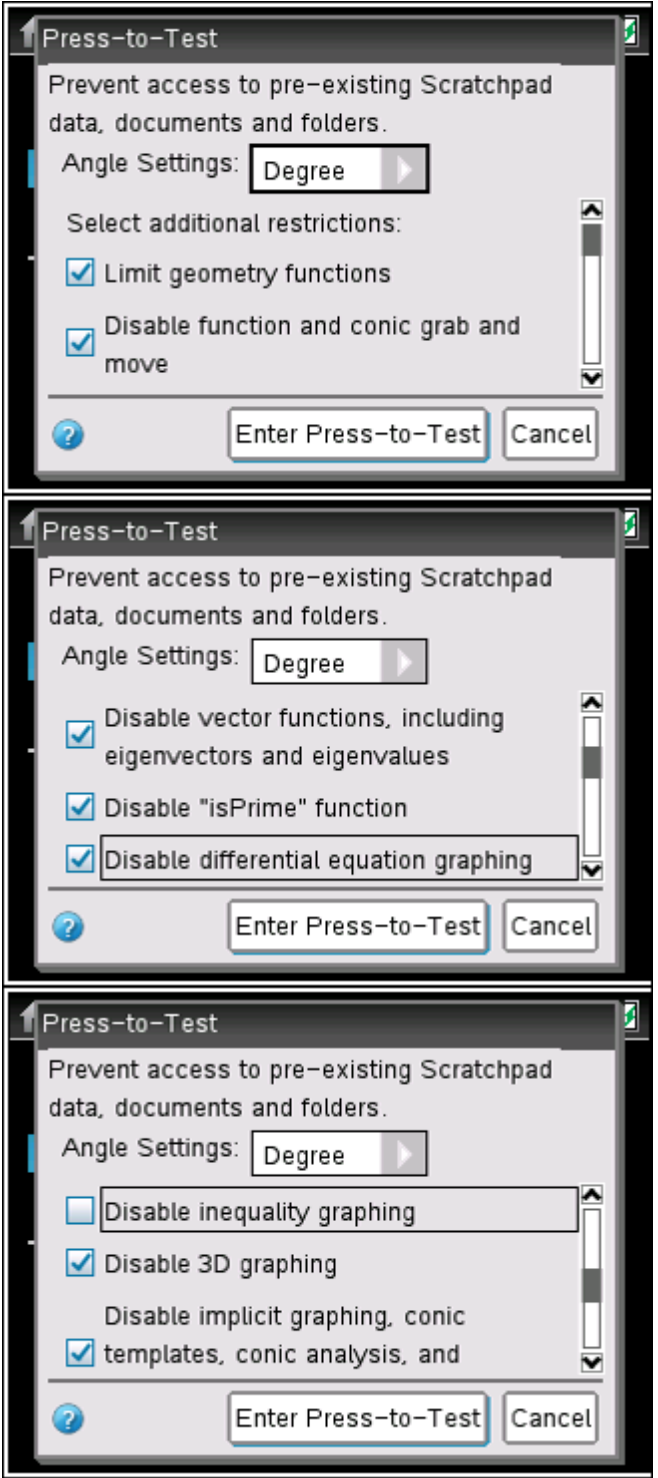

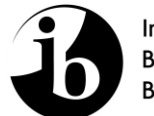

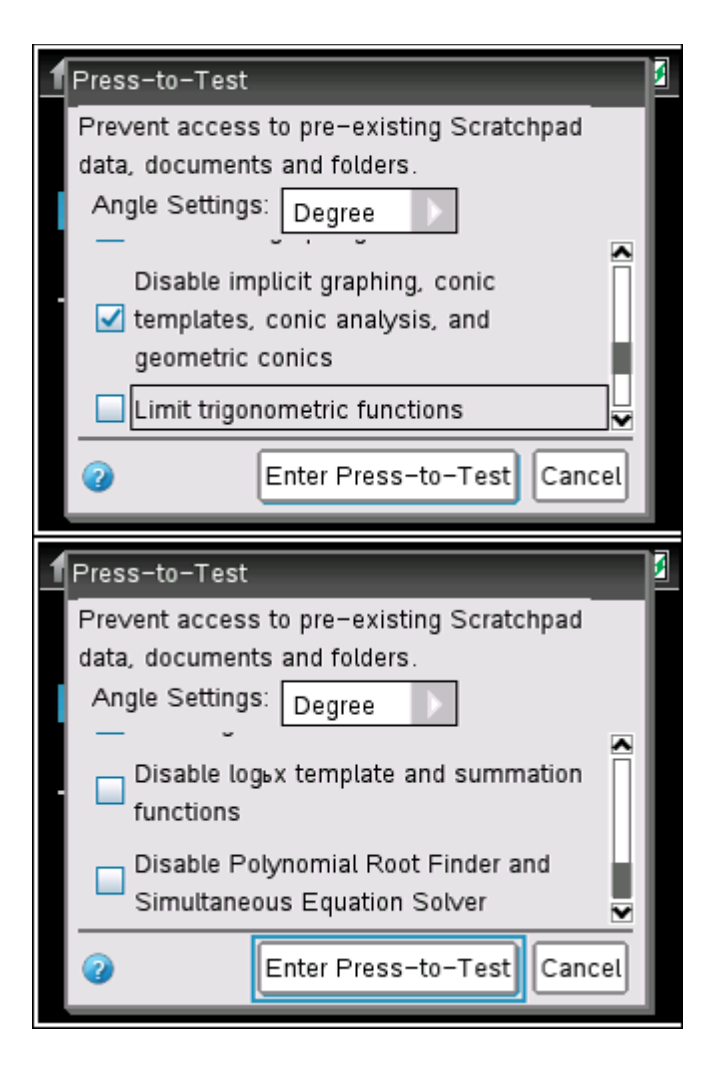

## **Approved calculators**

The following models do not meet the minimum requirements for mathematics subjects, as they do not have all the required functionality. They are allowed for use in examinations, but are not recommended for mathematics examinations.

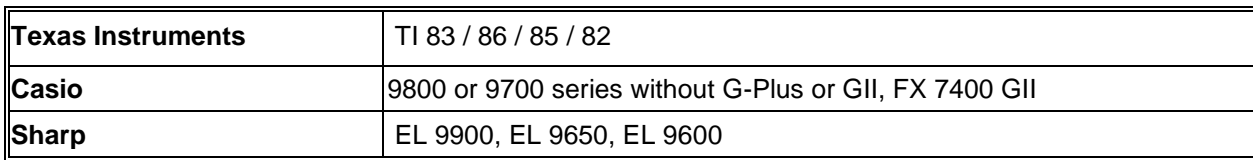

### **Prohibited calculators**

The following models are not allowed in examinations under any circumstances.

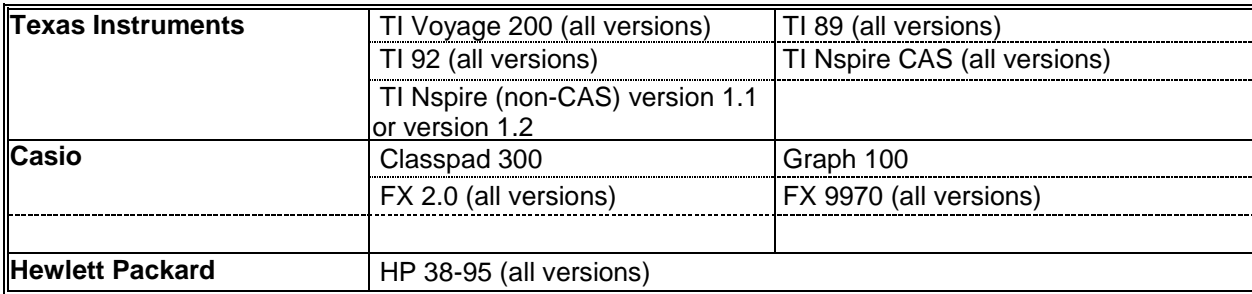

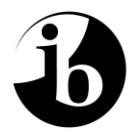

## **Extract from the Handbook of Procedures**

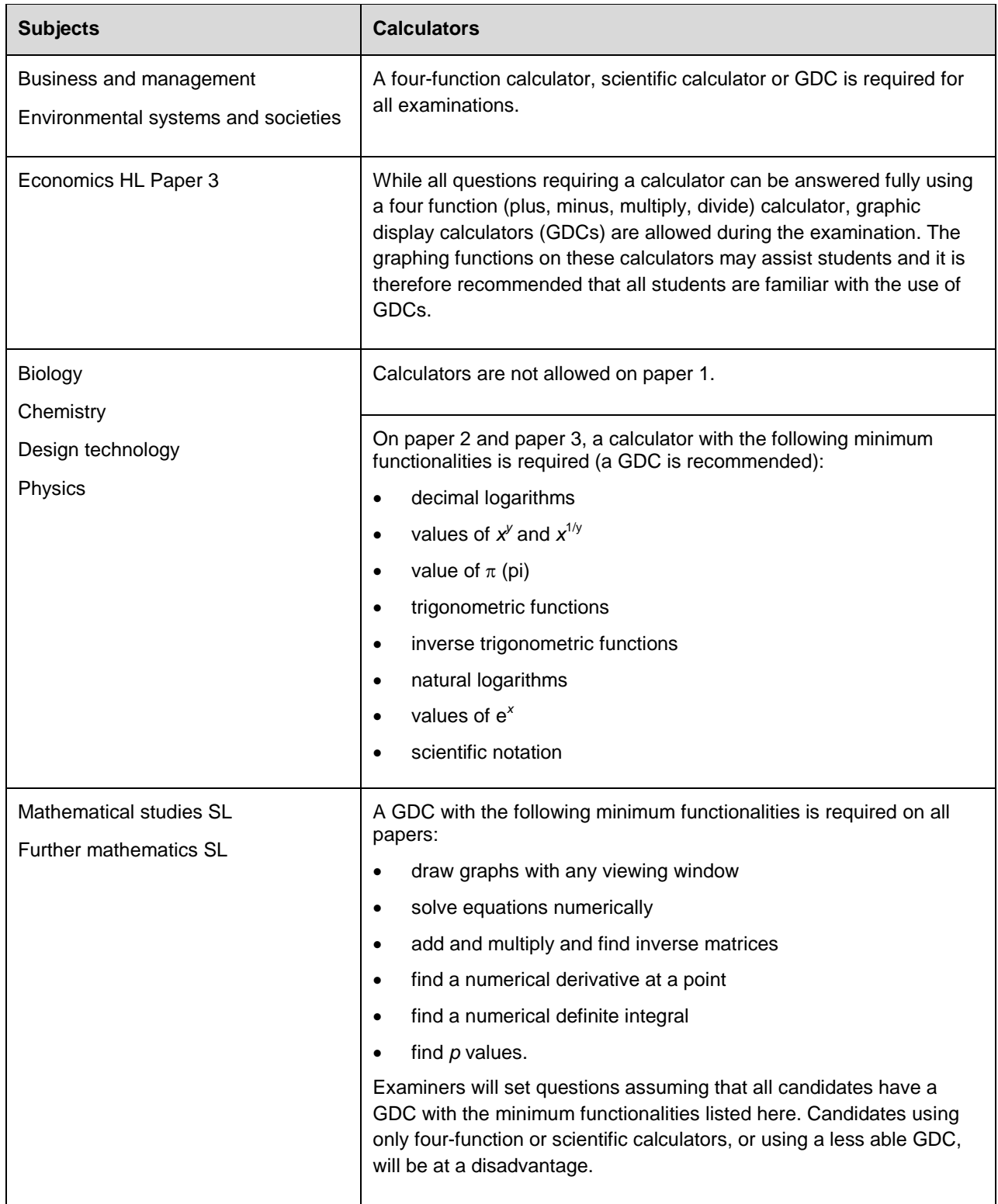

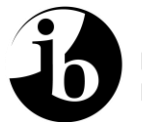

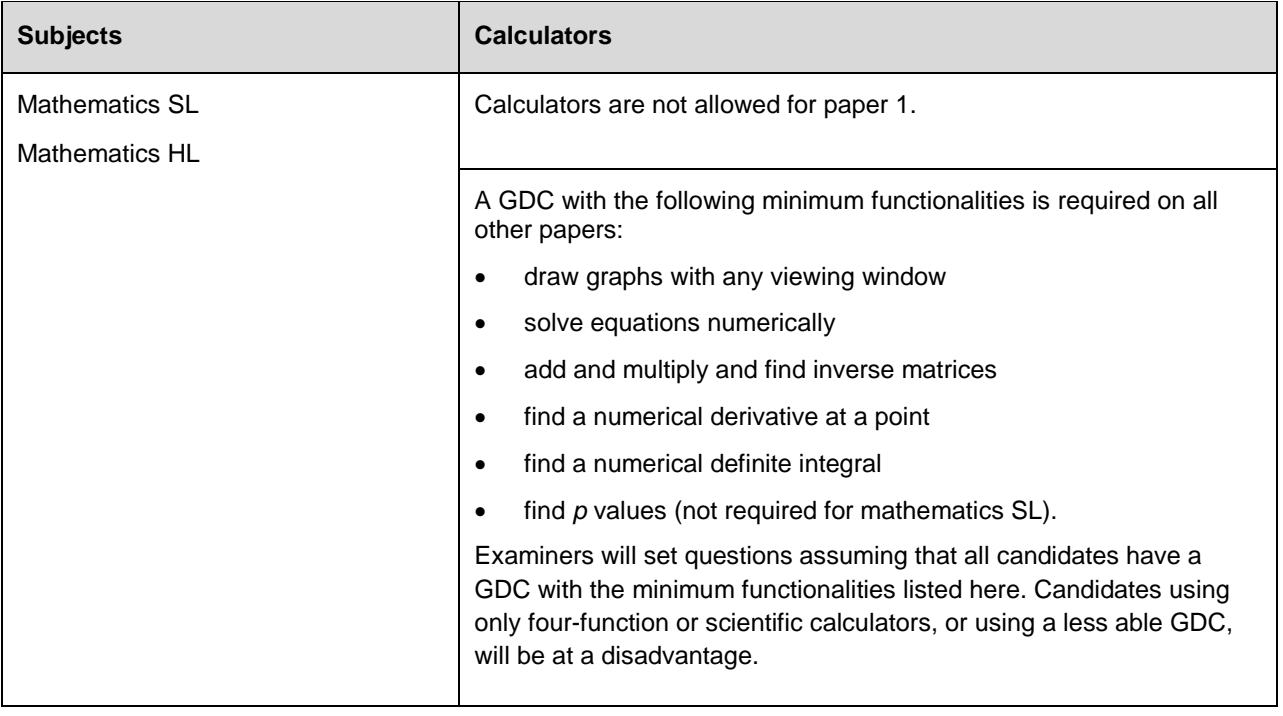

# **For examinations May 2013 onwards.**

## A. TI-83/TI-84 (Plus and silver edition) models

- 1. Reset all RAM memory.
- 2. Reset Archive Vars (if applicable).
- 2. Remove all Flash (ROM) applications (Apps) except those listed below.

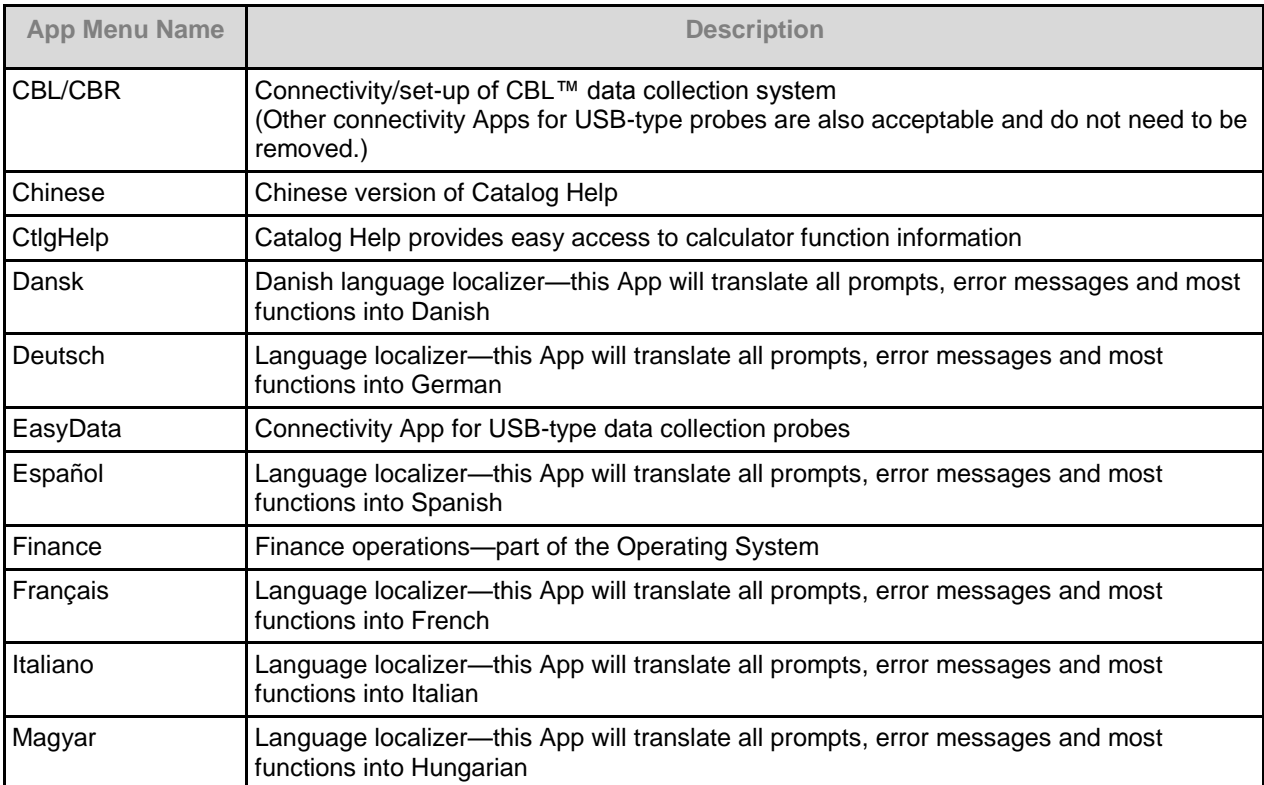

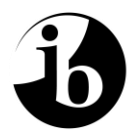

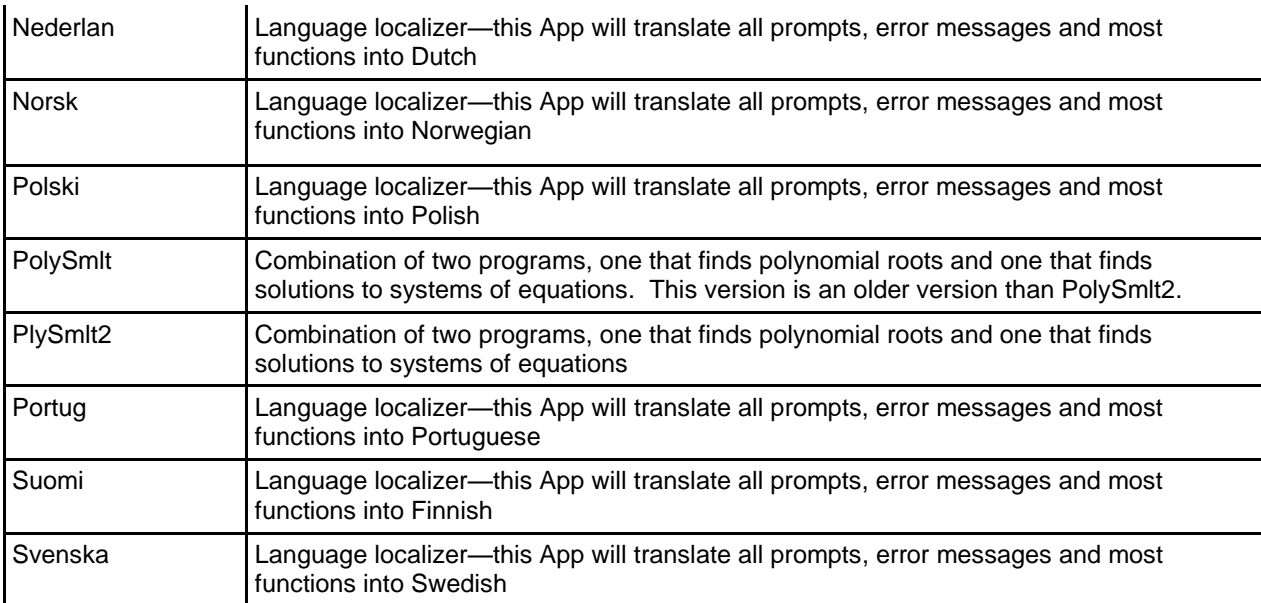

## B. TI-83 (non-plus)/ TI-82/TI-85/TI-86 models

1. Reset all RAM memory.

2. After a full memory reset, install the following RAM programs

Solver Polynomial solver Simultaneous Equation Solver

#### C. TI Nspire vs 1.3 and above

All versions must be in "Press to Test mode" with the correct features blocked (see above).

#### D. All other calculators.

Reset (TI)/initialize (Casio) all memory.

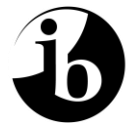